## **Aplicatie Power Point**

- 1. Sa se creeze fisierul **genuri muzicale.ppt** cu 5 slide-uri (folii)(diapozitive)
- 2. Primul diapozitiv de tip titlu, va contine titlul prezentarii : *Genuri muzicale* si in subtitlu *numele vostru,*  iar celelalte diapozitive vor avea aspectul titlu si continut
- 3. Diapozitivul 2 va avea urmatorul continut :

## Muzica Dance

Muzica dance este un stil al muzicii foarte accesibile publicului si transmise prin mass-media, care este ascultata in cluburi, discoteci, posturi de radio sau televiziune.

Termenul "muzica dance" este folosit pentru formulele comerciale ale muzicii electronice. In orice caz, atat muzica dance cat si cea electronica sunt realizate prin tehnologie electronica, folosindu-se calculatorul sau sintetizatoare, si de prea putine ori presupune mai mult de trei instrumente fizice.

- 4. Pentru folia 2 sa se aplice marcatori diferiti de culoare rosie.
- 5. Titlul din folia 2 va avea fontul Arial cu dimensiunea 48 de culoare verde.
- 6. Adaugati textului un efect de animatie de intrare si apoi un efect de animatie de iesire.
- 7. Diapozitivul 3 va avea urmatorul continut :

## Muzica House

Muzica house (cunoscută si ca muzică de club) este un gen al muzicii dance electronice care a luat nastere în [Chicago,](http://ro.wikipedia.org/wiki/Chicago) [Illinois,](http://ro.wikipedia.org/wiki/Illinois) [Statele Unite](http://ro.wikipedia.org/wiki/Statele_Unite) în 1983. A fost initial popularizată în discoteci, la mijlocul anilor '80, comunitătilor [Afro-americane](http://ro.wikipedia.org/wiki/Afroamericani) si [Latino-americane](http://ro.wikipedia.org/w/index.php?title=Latino-americani&action=edit&redlink=1) ; mai întâi în [Chicago,](http://ro.wikipedia.org/wiki/Chicago) apoi în alte orase precum [New York,](http://ro.wikipedia.org/wiki/New_York) [Toronto,](http://ro.wikipedia.org/wiki/Toronto) [Montreal,](http://ro.wikipedia.org/wiki/Montreal) [Londra,](http://ro.wikipedia.org/wiki/Londra) [Detroit,](http://ro.wikipedia.org/wiki/Detroit) [San Francisco,](http://ro.wikipedia.org/wiki/San_Francisco) [Los Angeles](http://ro.wikipedia.org/wiki/Los_Angeles) si [Miami.](http://ro.wikipedia.org/wiki/Miami) Apoi a ajuns în [Europa](http://ro.wikipedia.org/wiki/Europa) în mare parte datorită turului de promovare din [cluburile](http://ro.wikipedia.org/wiki/Club_de_noapte) englezesti. De asemenea, [Anglia](http://ro.wikipedia.org/wiki/Anglia) a jucat un rol esential în evolutia Muzicii house peste tot în Europa.

- 8. In folia 3 sa se introduca o casuta de text in partea dreapta avand textul ''Aici gasiti ultimile aparitii muzicale''.
- 9. Adaugati titlului un efect de animatie de tip accentuare
- 10. Diapozitivul 4 va avea titul: Hip-Hop.
- 11. Aplicati un efect de animatie imaginii din folia 4 astfel incat sa apara din stanga.
- 12. Aplicati diapozitivului 4 o culoare de fundal.
- 13. Sa se adauge o folie noua dupa folia 3.
- 14. In aceasta folie sa se insereze urmatorul tabel :

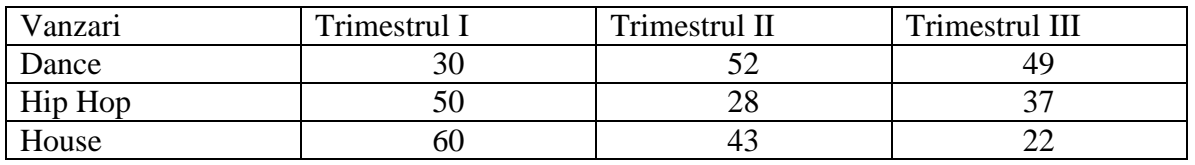

- 15. Sa se mute folia 3 in pozitia 1 si sa se numeroteze toate foliile acestei prezentari.
- 16. Sa se aplice intregii prezentari un efect de tranzitie, astfel incat derularea diapozitivelor sa se realizeze automat dupa 2 secunde
- 17. Numerotati diapozitivele, puneti in subsol numele personal si afisati data curenta.
- 18. Salvati si inchideti prezentarea.